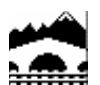

**Gobierno** 

**de La Rioja Desarrollo e Innovación** Innovación, Trabajo Industria y Comercio

C/ Marques de la Ensenada, 13-15 (Entrada por Albia de Castro) 26071Logroño.La Rioja Teléfono : 941.29.11.00 Fax : 941.29.14.79

Área de Energía

## **INSTRUCCIONES DE SUBSANACIÓN de Inscripción en Registro electrónico de Certificados de Eficiencia Energética de la Comunidad Autónoma de La Rioja**

Cada técnico debe **[acceder al área de inscripción](http://ias1.larioja.org/cex/sistemas/ice/certificadosCAS.jsp)** de certificados de eficiencia energética del Gobierno de La Rioja (www.larioja.org, sección certificación energética del área de Industria y Energía ), con su certificado digital. Una vez accedida a esta zona aparecerá una tabla con los certificados que ha registrado el técnico, situándose en la línea del certificado a

subsanar **clickcar** en el **icono** de la parte derecha con **forma de lapicero.** .

**Aparecerá un cuadro indicando que se esta solicitando una subsanación** de errores, una vez se acepte el cuadro de aviso, se mostrará el formulario electrónico del certificado objeto de subsanación. En este **formulario**, se deberá adjuntar el nuevo (\*.XML) corregido y **modificar los datos necesarios** para corregir las desviaciones y se deberán **adjuntar los nuevos archivos de certificado** de eficiencia energética (\*.PDF) y de programa \*.CE3X (**muy importante** modificar los datos del formulario para que estén acordes con el nuevo certificado en el caso de que este cambie ). **Una vez realizadas las correcciones** y adjuntado los nuevos archivos en su caso, se debe **pulsar el botón ACEPTAR y** posteriormente aparecerá un cuadro para **FIRMAR digitalmente la solicitud de cambios.**

Hecho lo anterior quedará la solicitud de subsanación registrada. **El área de energía** de la Dirección General de Innovación, Trabajo, Industria y Comercio **revisará la solicitud de subsanación posteriormente**, aceptando los cambios ó rechazándolos, poniéndose de nuevo en contacto con usted para comunicarle las discrepancias. **Una vez aceptados** los cambios solicitados, se le remitirá un correo electrónico de confirmación y **pasarán a ser oficiales y visibles** desde la **[base de datos de consulta pública.](https://ias1.larioja.org/cex/sistemas/ice/consultaCertificados.jsp)**